# iela HTMI plei

(Hyper Text Markup Language)

إعداد : مؤمن محمد صلاح 00966 - 0530514451 جوال : Momenms@Gmail.com : الإيميل

 $1$  - قبل البرء لابر أن يكون لريك برنامج Notepad ويكون لديك منصفح مثل Ms Internet Explorer أو أي منصفح أخر Ms I

شكل الكتابت في اللغت :-

<Html> <Head>  $\langle\text{Title}\rangle$ هنا يكتب عنوان الصفحت  $\langle\text{Title}\rangle$  </Head>  $<$ Body> هنا يكتب محتويات الصفحت ما فيها من نصوص وجداول ووصلات تشعبيت ورسوم وصور وغيرها.... </Body>

</Html>

اطثال الأول

افتح برنامج Notepad واكتب هزا الكود

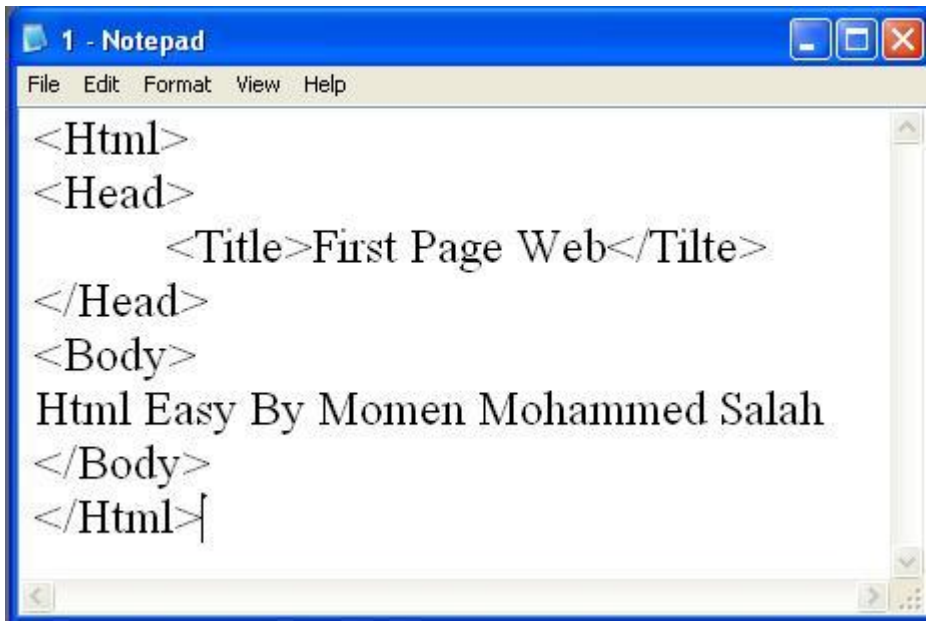

تم من قائمت File اختار Save as واحفظ بأى اسم تريده بإمتداد html. ويكون الناتج كالتالى :-

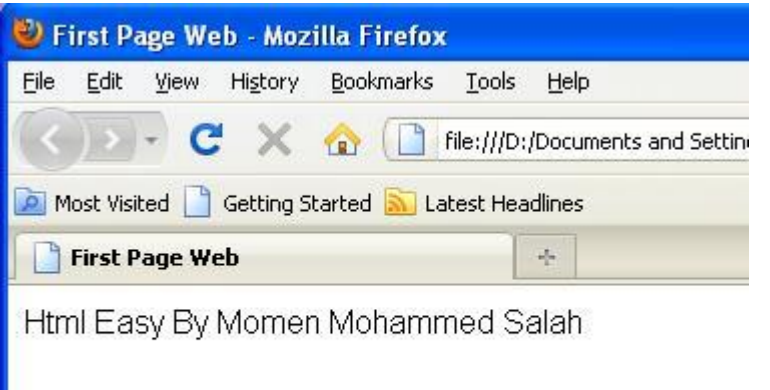

المثال الثانى

paragraph ، line Break <P> و<Br> و<br/>Br

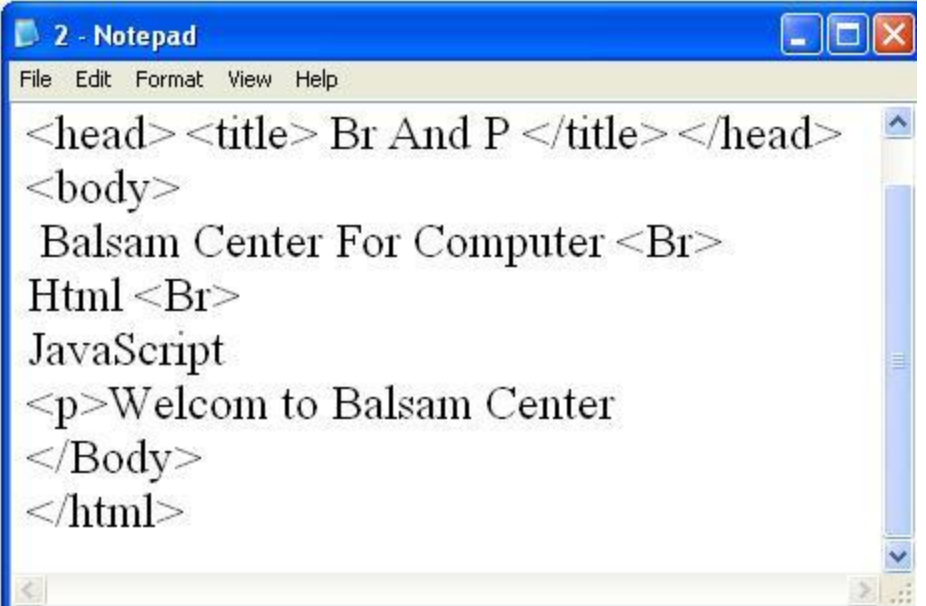

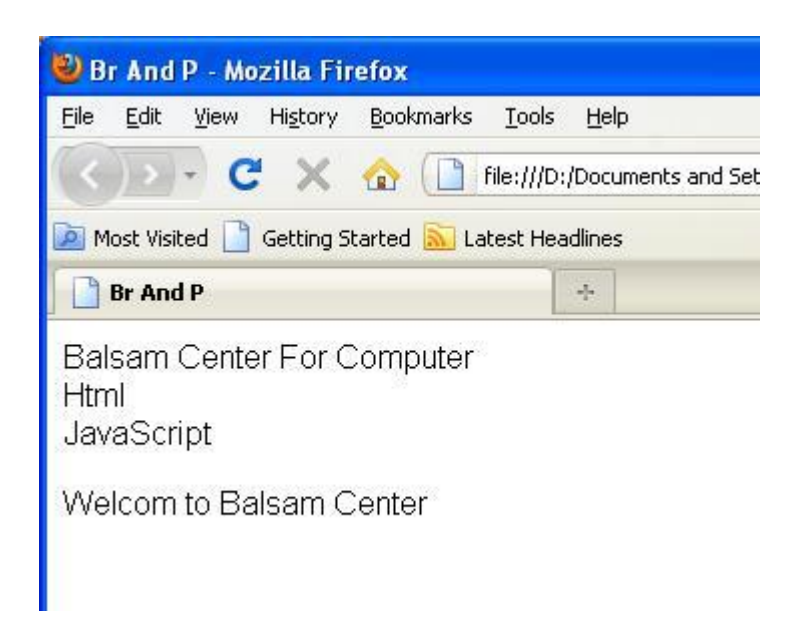

المثال الثالث التعرف على حجم أكط والمسافات Heading

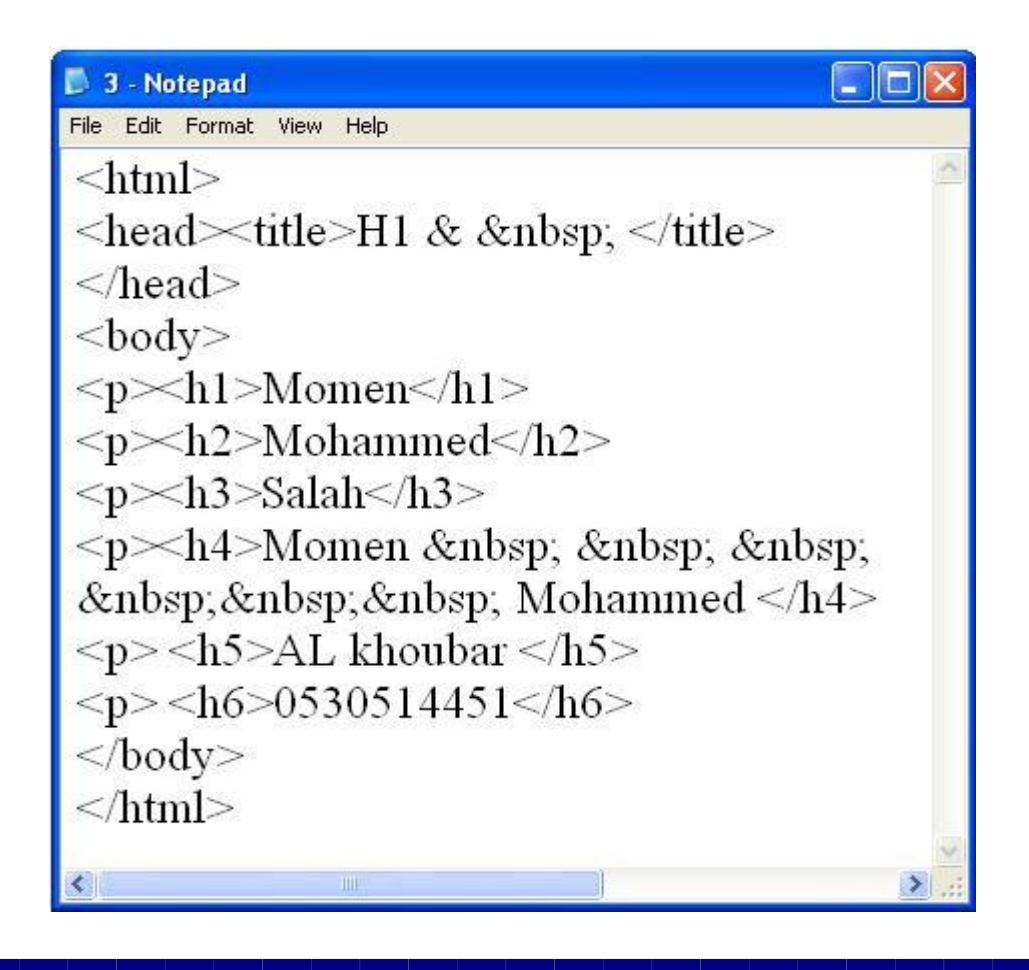

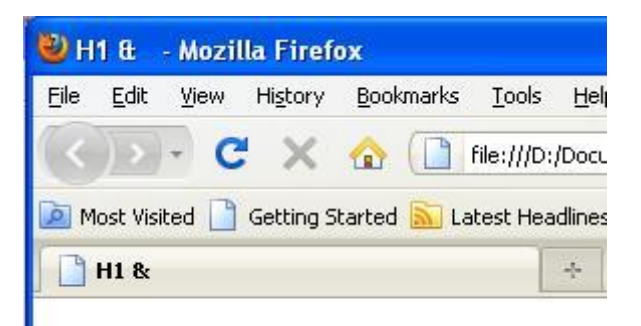

# **Momen**

# Mohammed

Salah

Mohammed Momen

AL khoubar

0530514451

المثال الرابع<br>التعرف على أكطوط

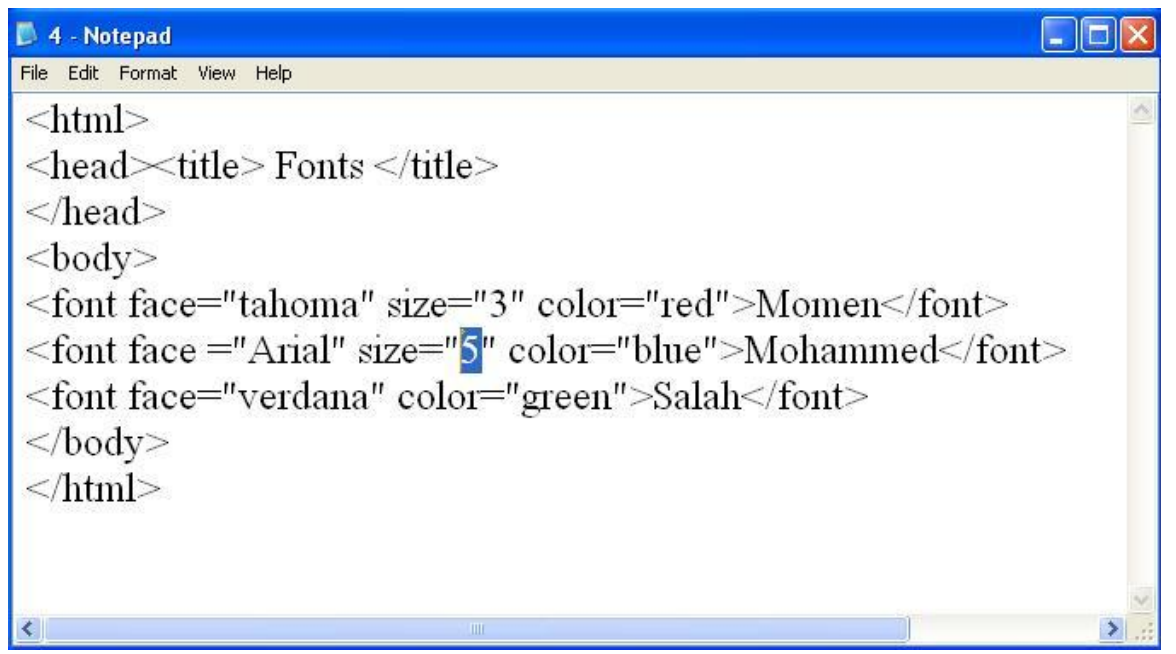

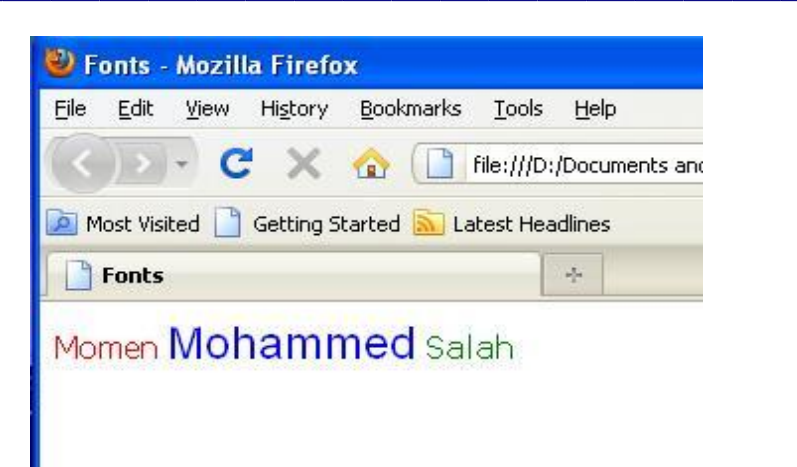

# المثال الخامس Horizontal Rule HR

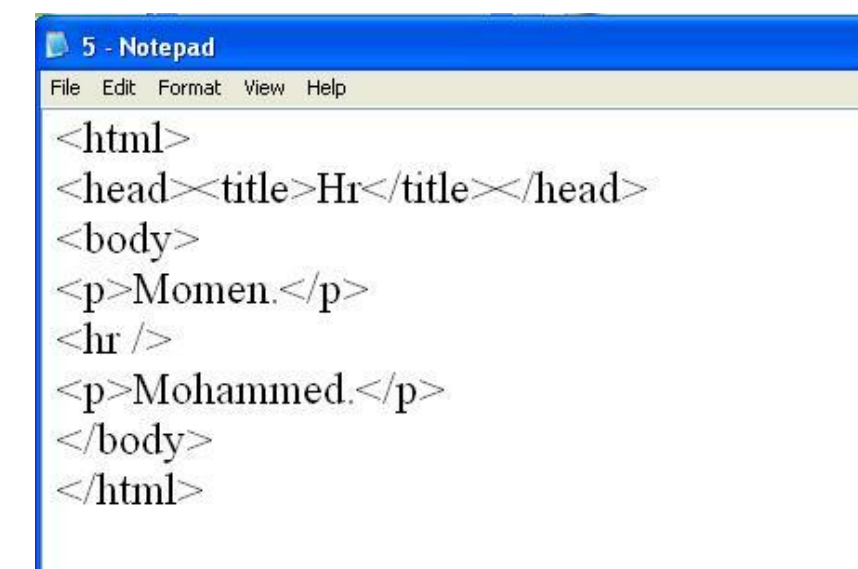

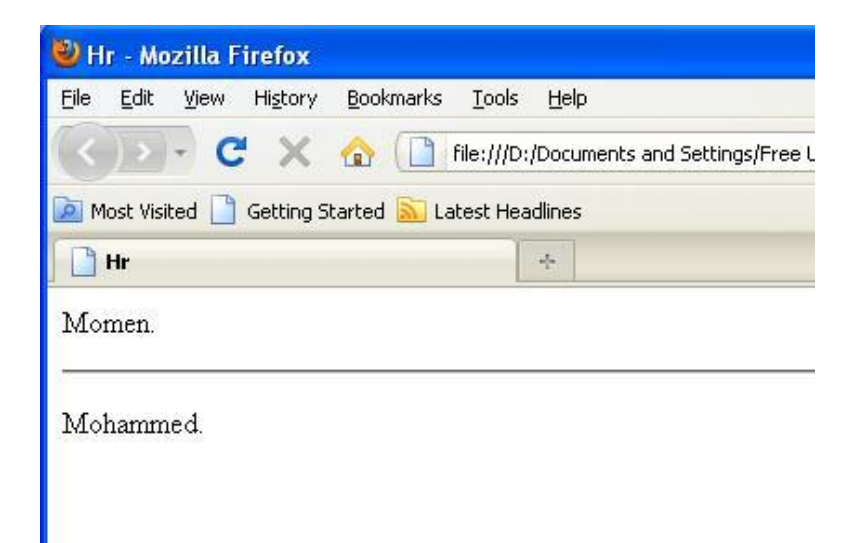

اطثال السادس :

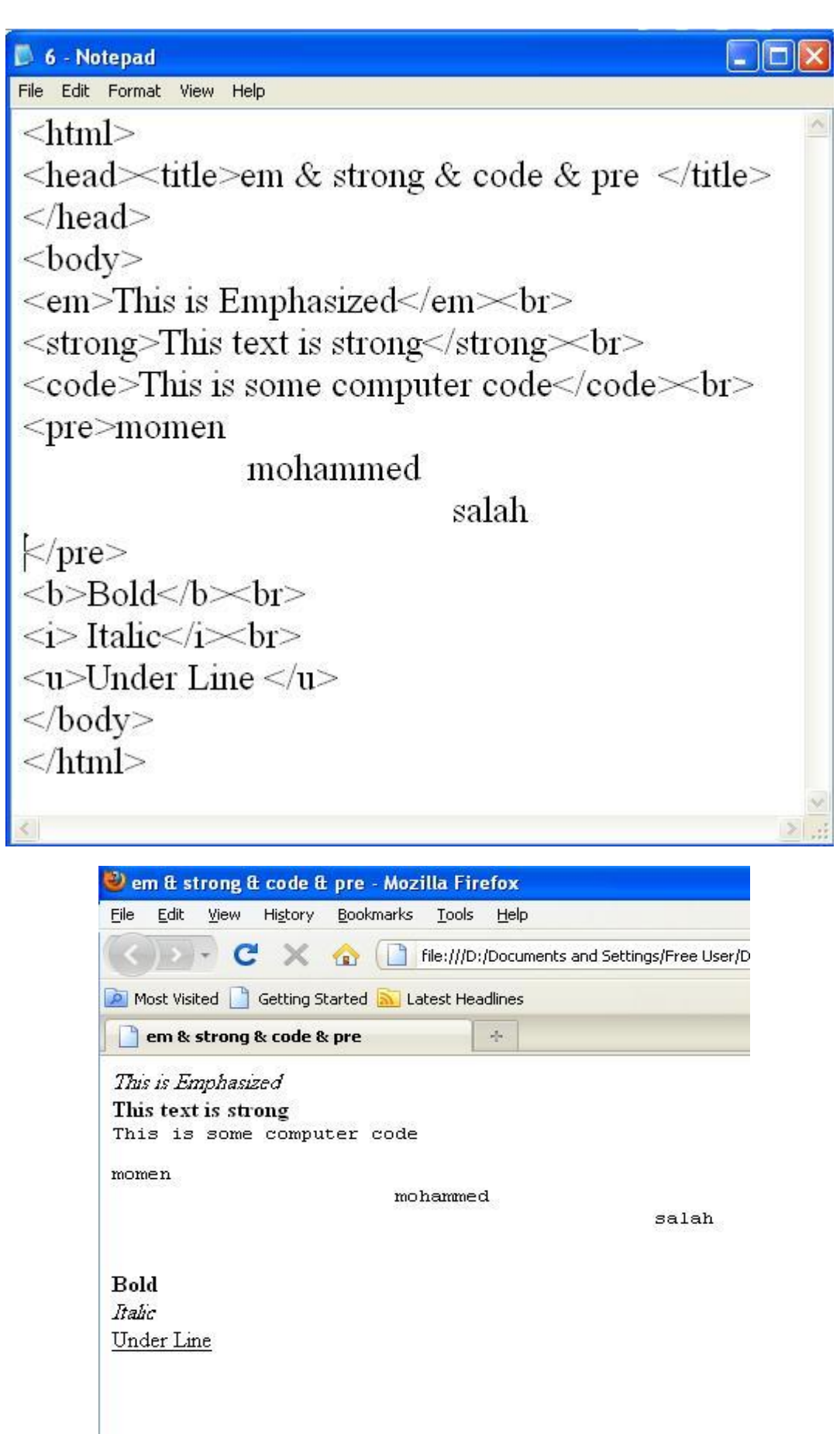

# اطثال السابع . ادراج صورة وعمل لبنك مع اطحاذاة للبمين

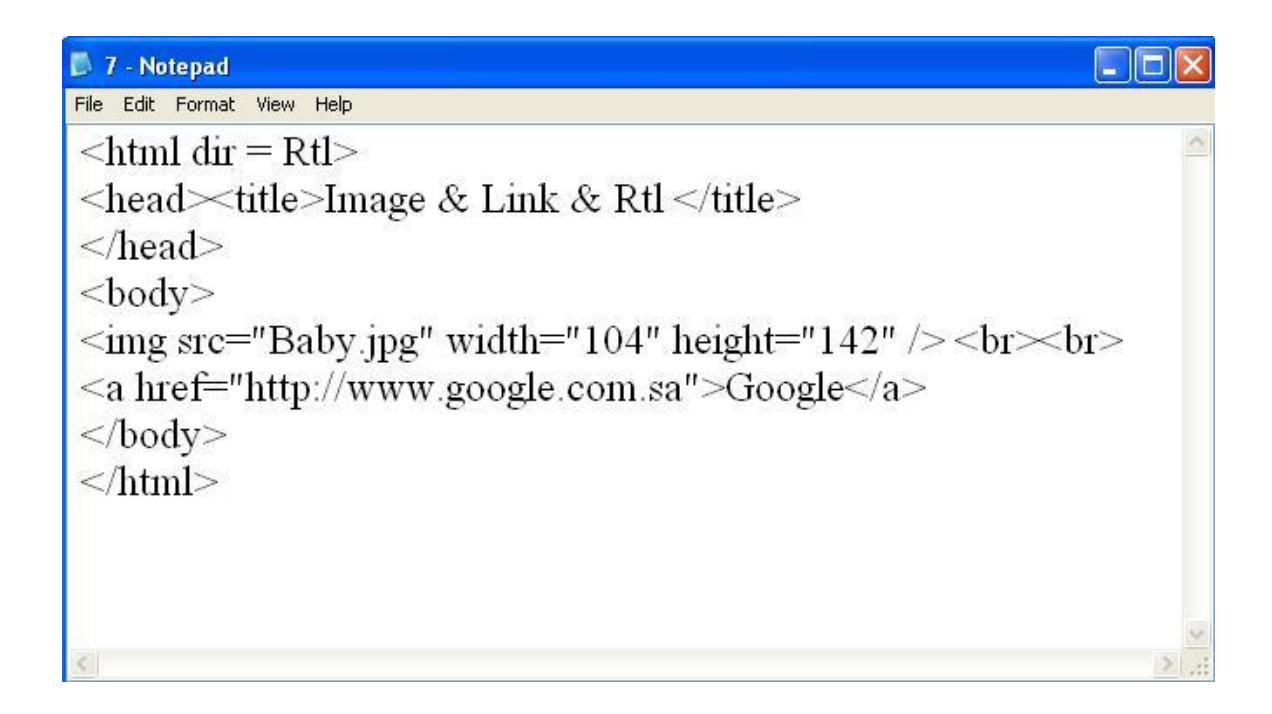

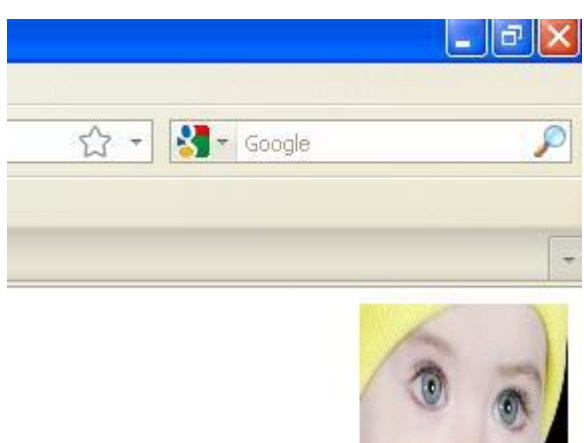

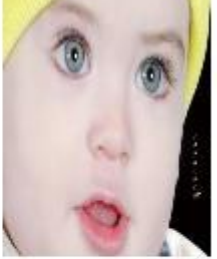

Google

#### اطثال الثامن .

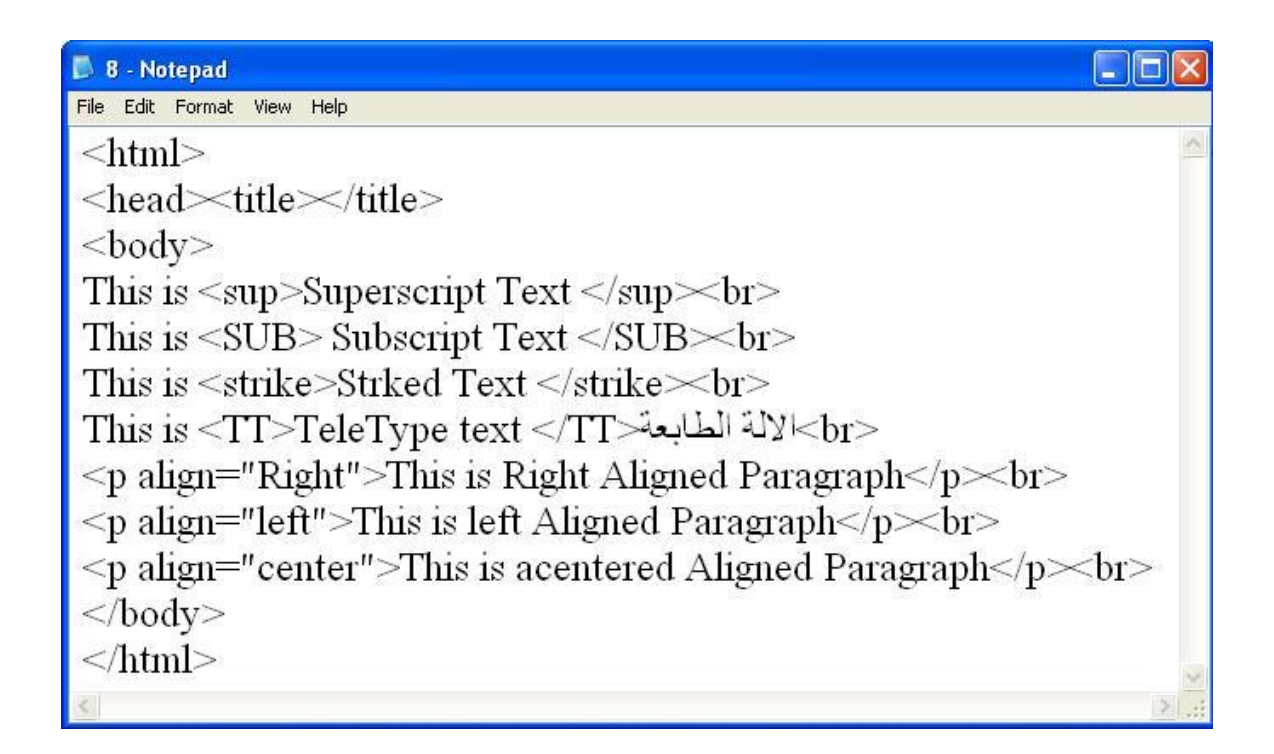

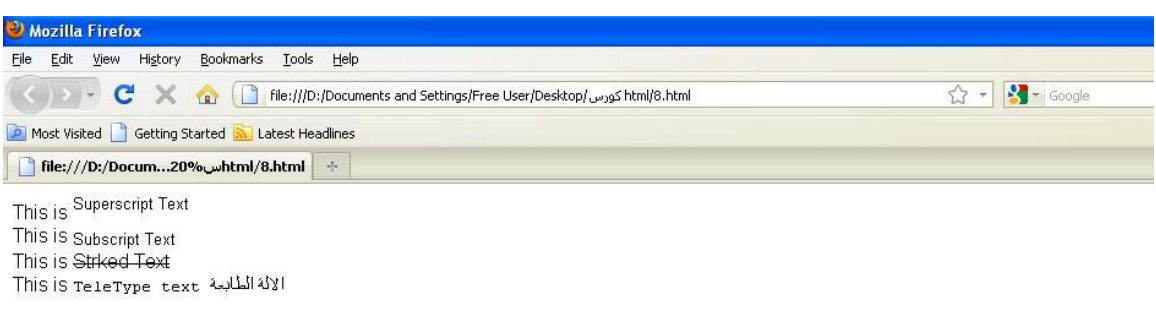

This is Right Aligned

This is left Aligned Paragraph

This is acentered Aligned Paragraph

## التعرف على الألوان

أي لون مكون من ثلاثث ألوان وهم الاخمر والأخضر والأزرف  $(256 \times 256 \times 256)$  (Red, Green, Blue) RGB لكل لون قيم من  $255\;$  0 to مبرج هزة الألوان الثلاثث معاً تحصل على أكثر من مليون لون والألوان تستخدم النظام السداسي العشري وهو نظام عددي أساسِح الرقم 16 ويعبر عنت باستخدام الأرقام العاديث من 0 to 9 والرموز فالرقم  $255$  هو FF في النظام السراسي  $(A & B & C & D & F)$ إذن فالرقمِ السداسي العشري FF على اليسار مِثل الدرجث 255 للون الألمر والرقمِ FF في الوسط ميل الدرجث 255 من اللون الأخصر والرقمِ FF على اليمين ميثل الدرجث 255 من اللون الأزرق وهكذا جُميع الألوان ولابد ان يسبق أي لون العلامث # مثل CC6699# وبالتالى عند كتابت الالو ان في HTML يوجد طريقتان

 $\rm{YELLOW}$  - لن تكتب اسمِ اللوان بالصبغث الصحبحث مثل  $1$ 

 $4$ لو تكتب اسمِ اللوارِم بالنظامِ السادسِمِ هكزا FF33CC# المثال الناسع :

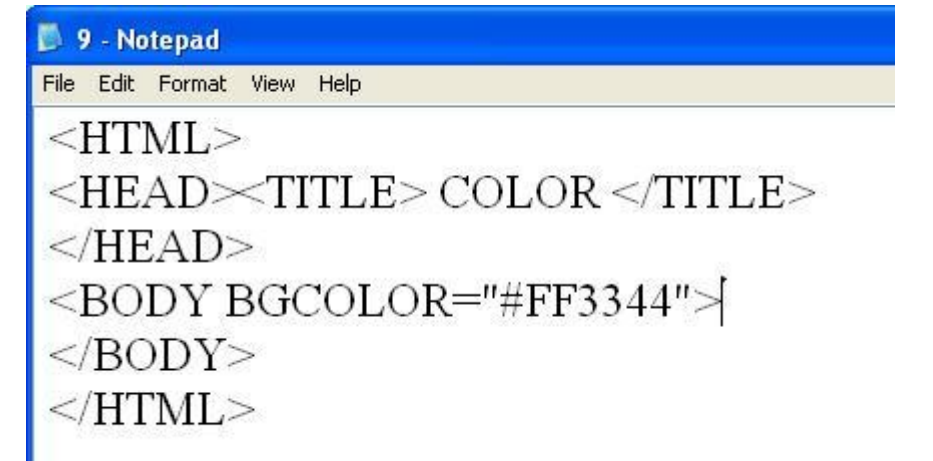

#### 10 - Notepad

File Edit Format View Help

 $<$ HTML $>$ <HEAD>TITLE> COLOR </TITLE>  $<$ /HEAD> <BODY BGCOLOR="YELLOW|">  $<$ /BODY>  $<$ /HTML>

وجرب بنفسك انث وسوف ترى الننيجث

المثال العاشر :

الهثال اكادى عشر : وضع صورة في أكلفيث

مع ملاحظت ان تكون الصورة موجودة في نفس الفولدر .

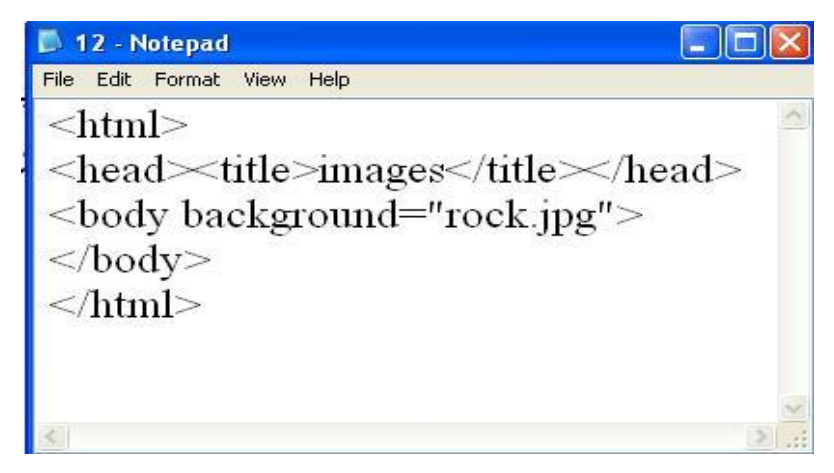

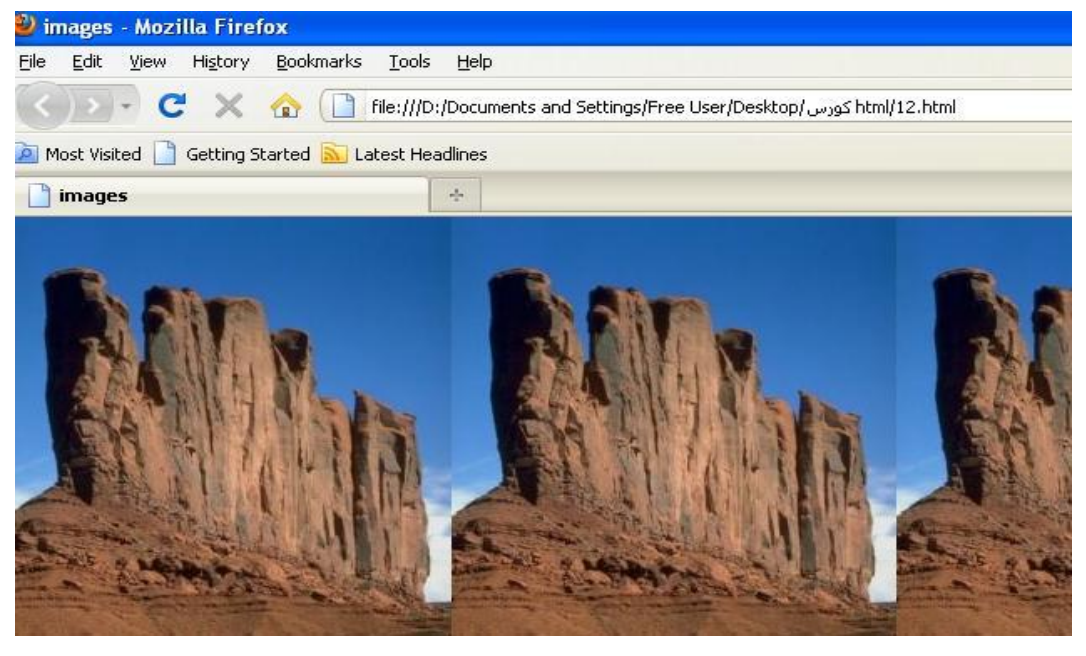

اطثال الثانى عشر . القوائم اطرنبث والغير مرنبث

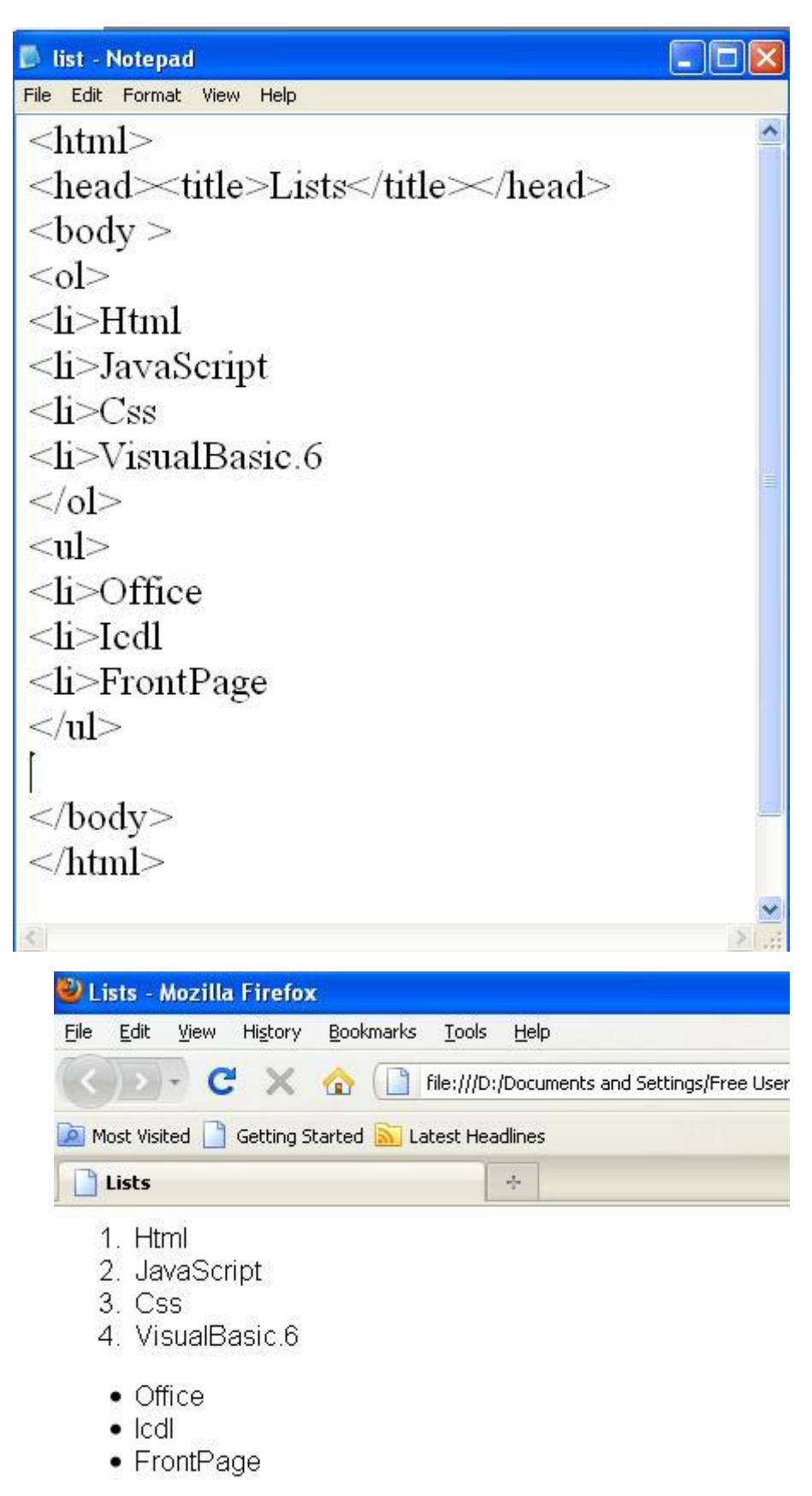

المثال الثالث عشر :

П

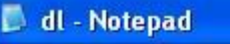

File Edit Format View Help

 $\text{thm}$ 

$$
\leq \text{head} \leq \text{title} \geq \text{title} \leq \text{head} \geq
$$

 $$ 

 $<$ dl $>$ 

```
<dt>HTML<dd>Hyper Text Markup Language
<dt>WWW<dd>World Wide Web
```

```
<dt>SA <dd>Saudi Arabia
```

```
</dl>
```
 $$ 

 $\langle$ html $>$ 

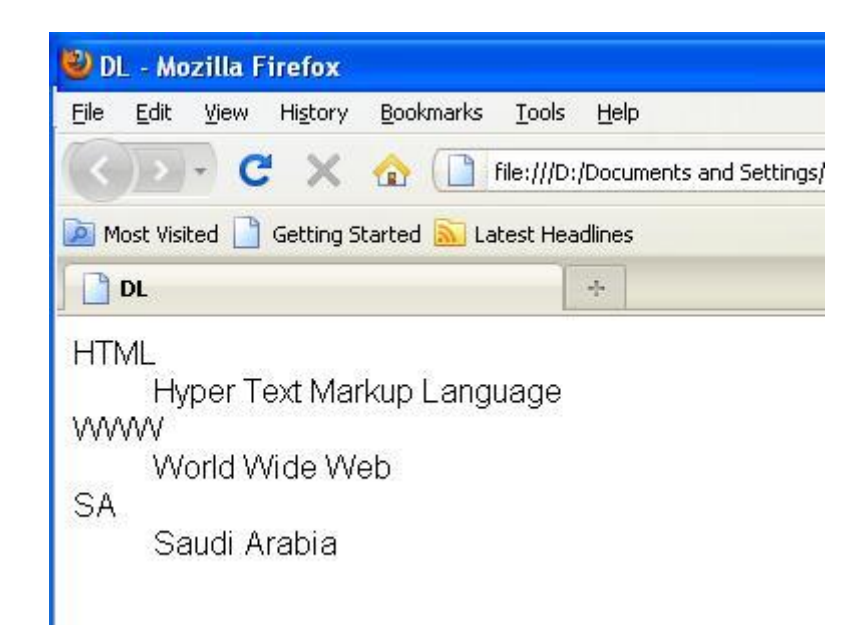

# المثال الرابع عشر: النماذج

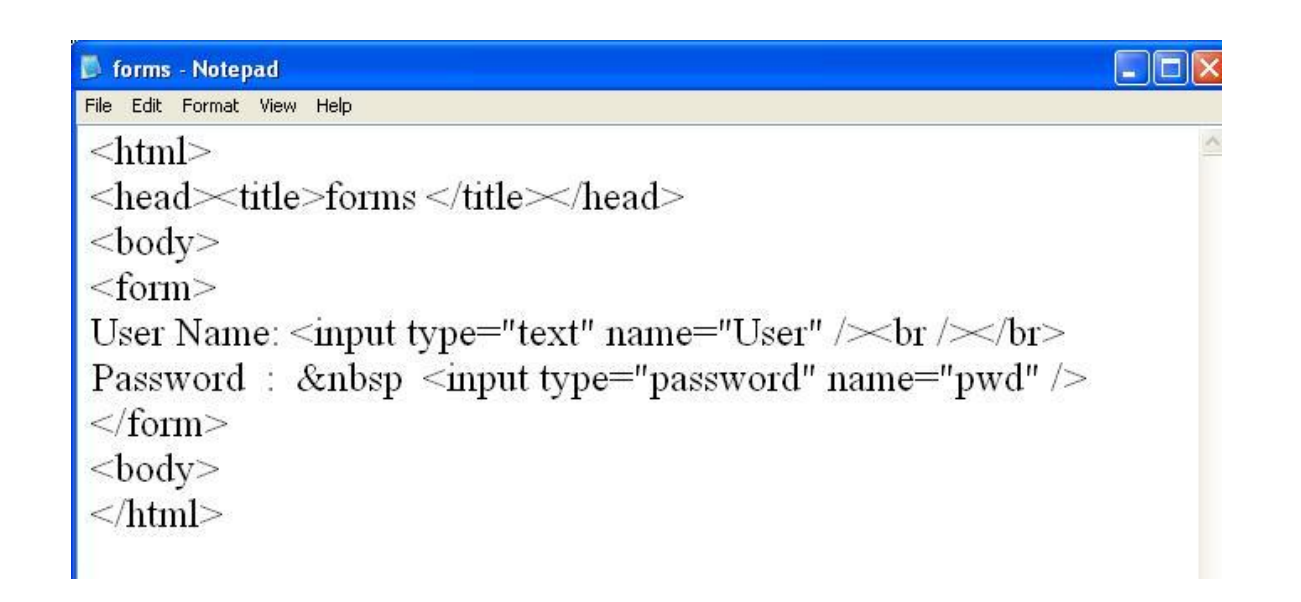

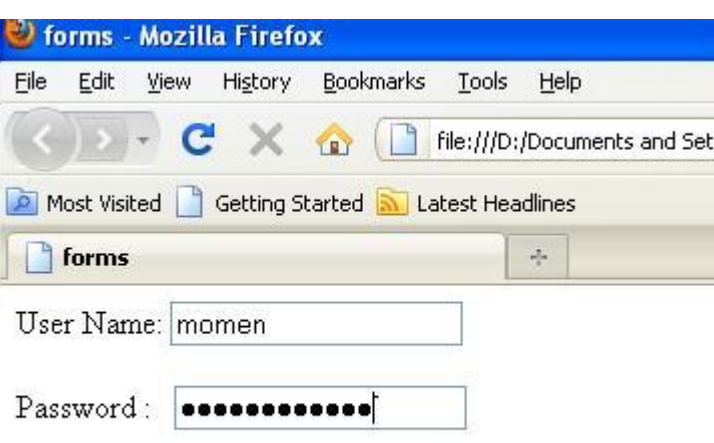

# Radio Buttons : المثال أكامس عشر

#### forms - Notepad File Edit Format View Help  $\langle$ html $>$ <head>title>Radio Buttons </title></head> <body>  $<$ form $>$ <input type="radio" name="sex" value="male" /> Male<br/><br/>br /> <input type="radio" name="sex" value="female" /> Female  $\langle$ form $>$  $$  $<\!\!/\mathrm{htm}\!\!>$

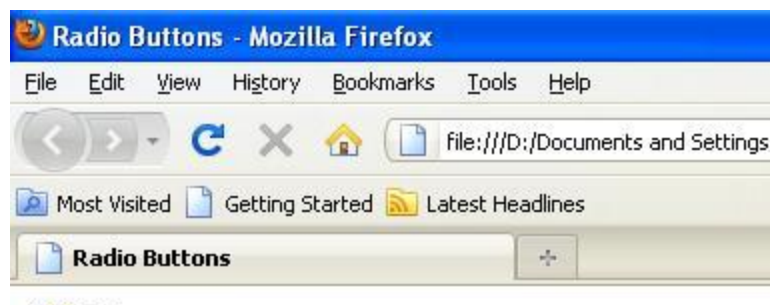

O Male

O Female

# المثال السادس عشر:

 $\Box$ 

#### form check - Notepad

File Edit Format View Help

 $\text{thm}$ 

```
<head><title>checkbox</title></head>
```
 $<$ body $>$ 

 $<$ form $>$ 

```
<input type="checkbox" name="option1" value="sw"> Swimming<br></>>>
```

```
<input type="checkbox" name="option2" value="foot" checked>Football<br></>>
```

```
<input type="checkbox" name="option3" value="tennis">Tennis<br>
```
 $\langle$ form>

 $$ 

 $<$  /html>

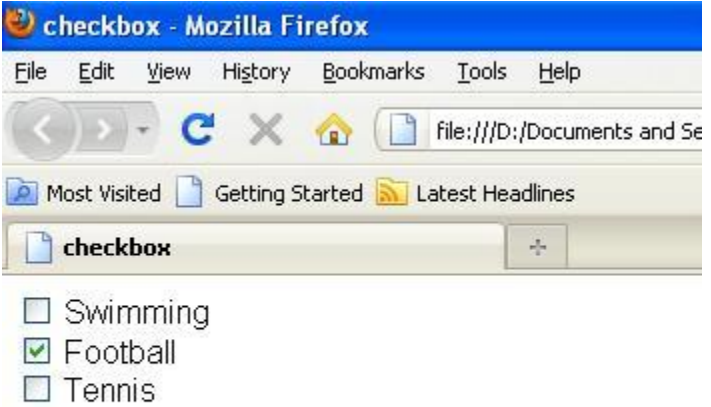

# المثال السابع عشر.

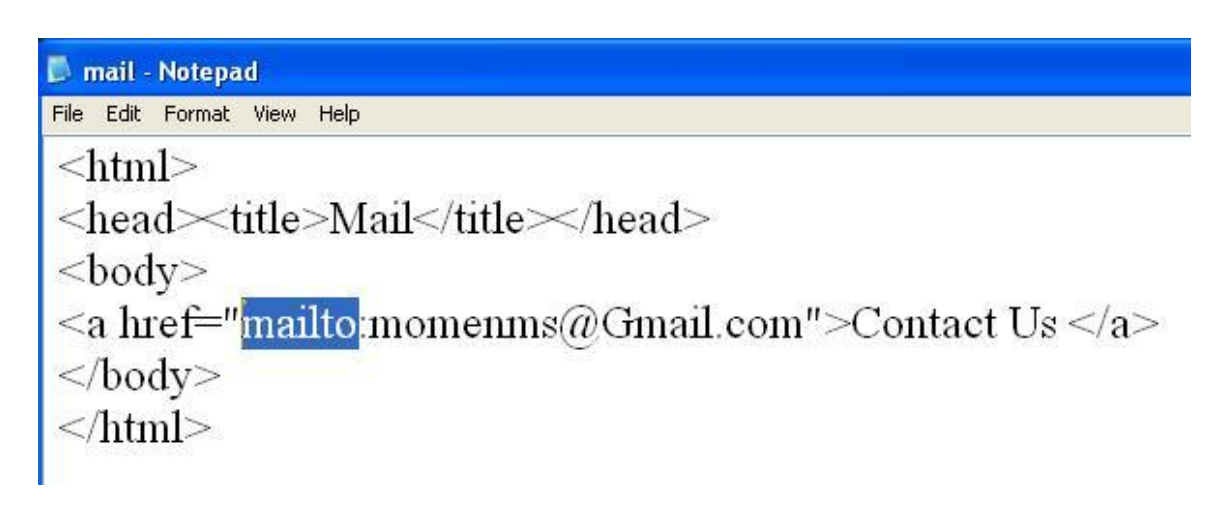

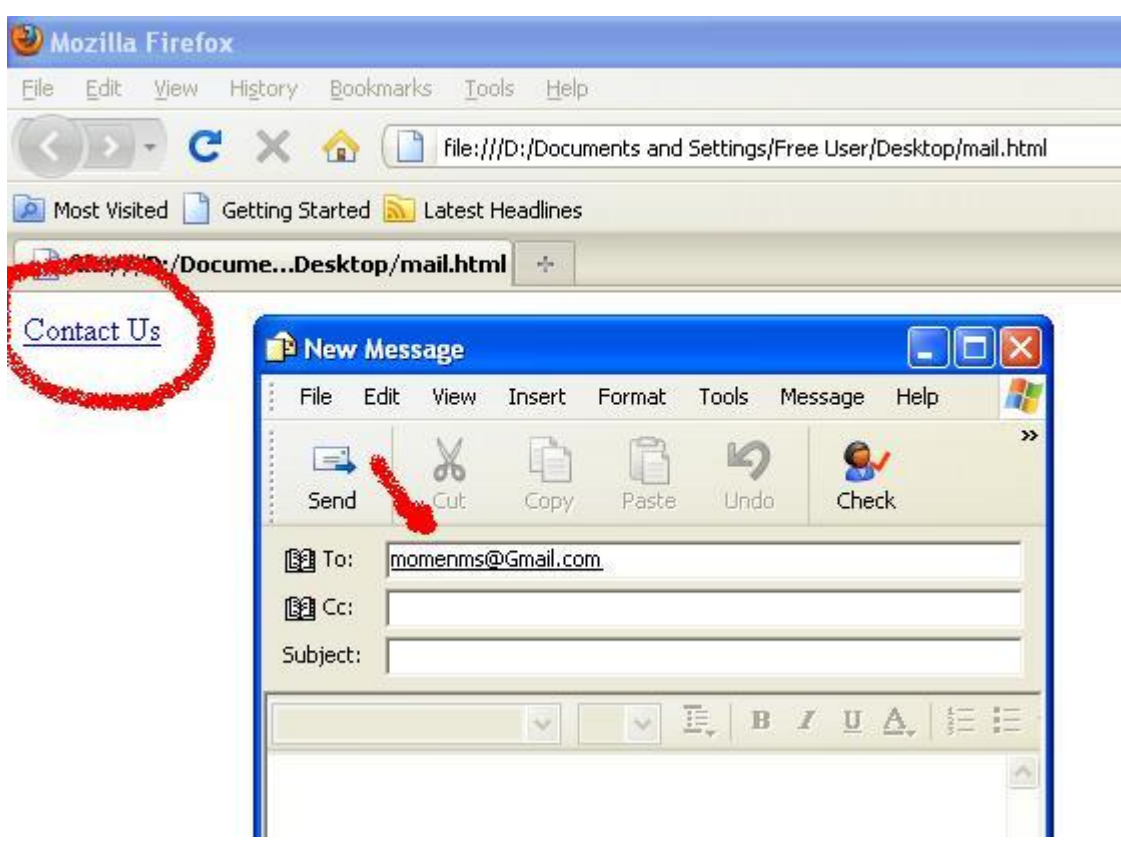

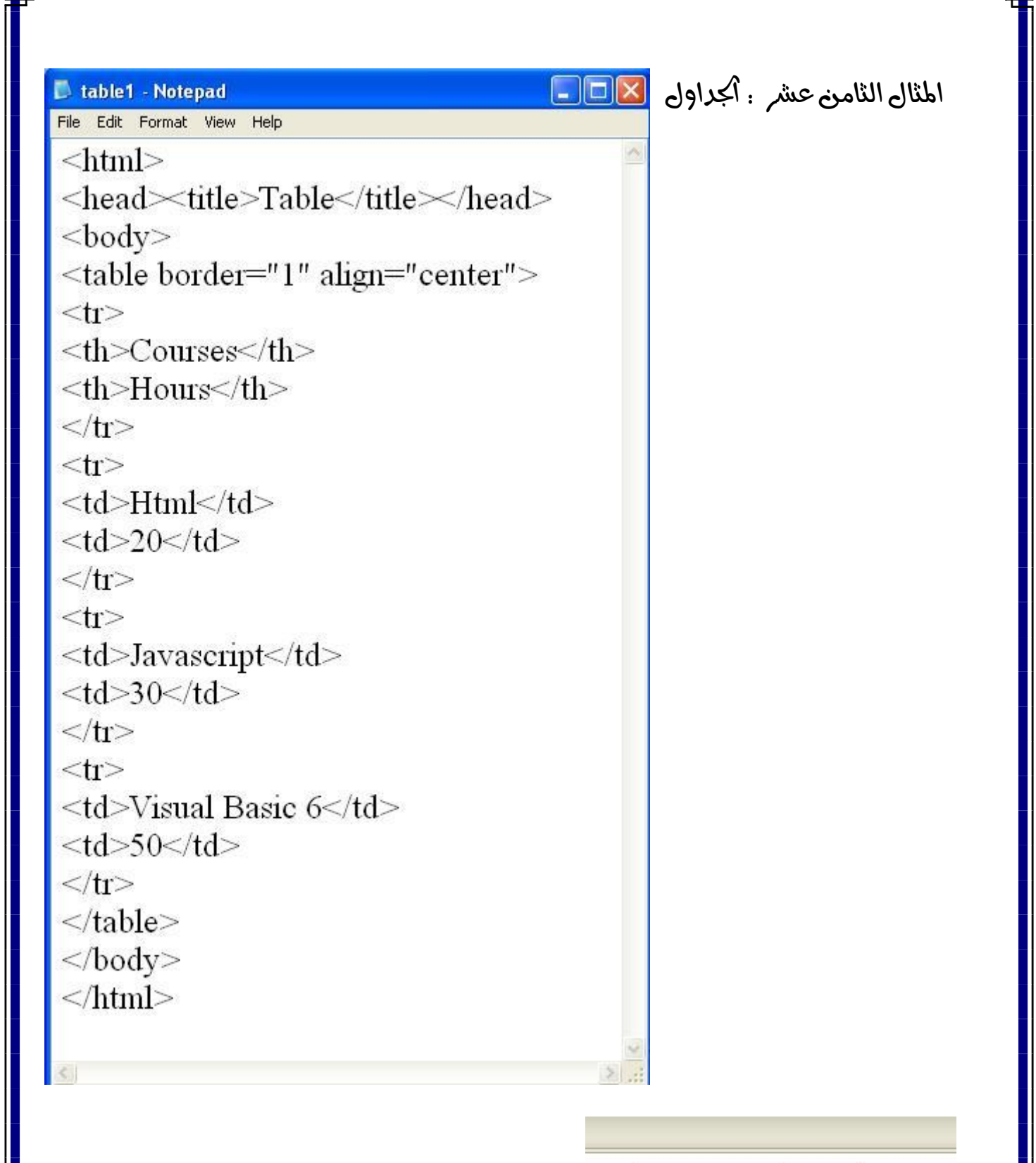

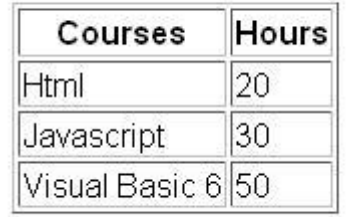

االطازات:

الاطارات العموديث

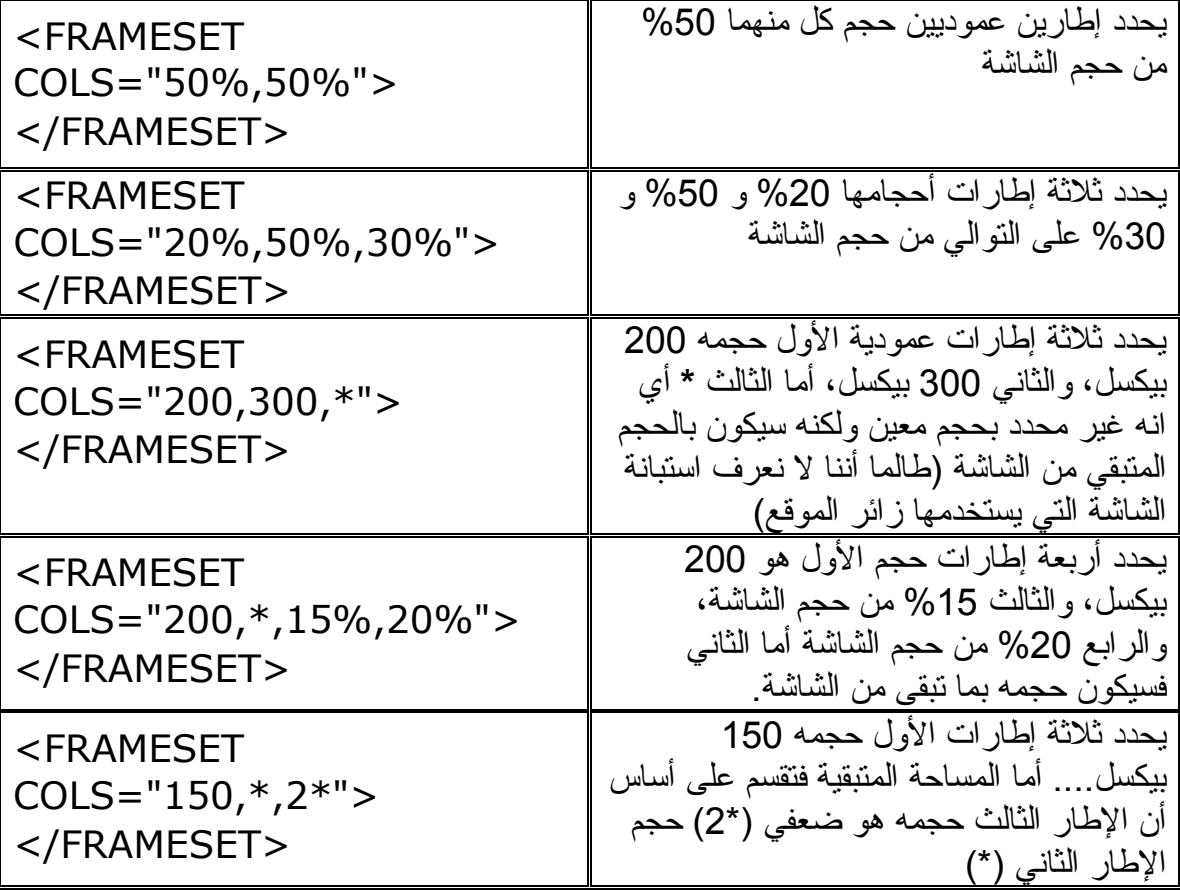

# الاطارات الافقبث

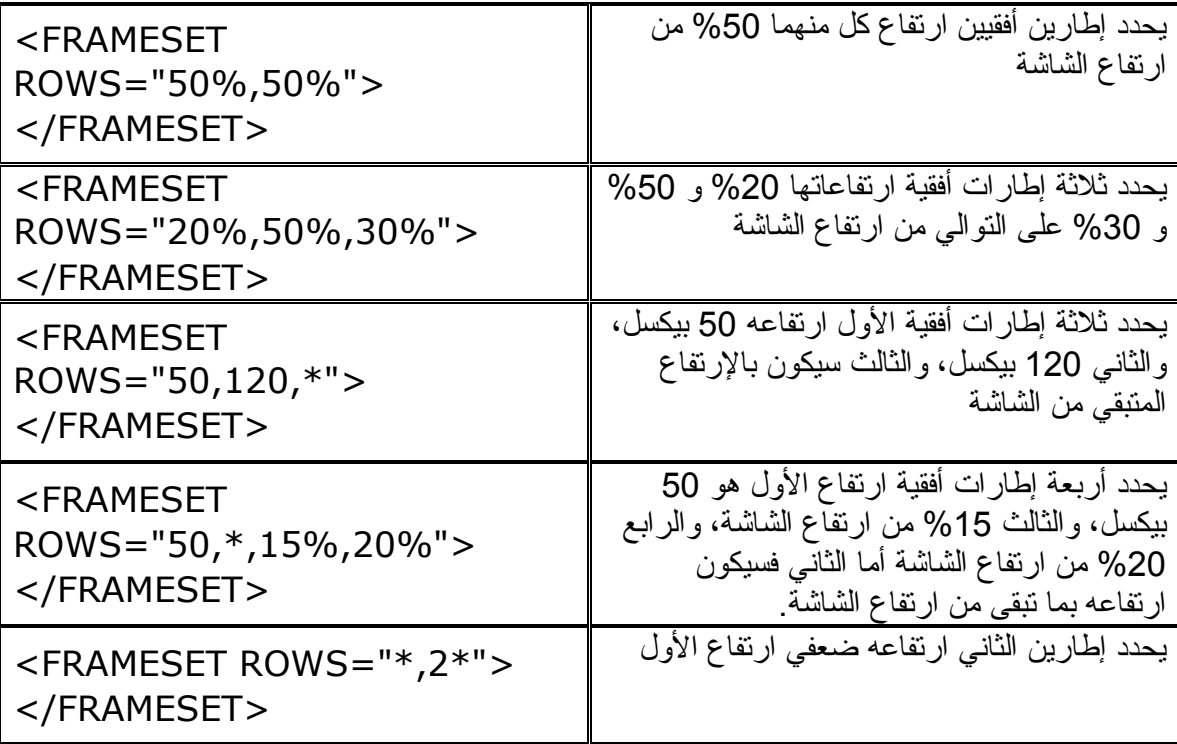

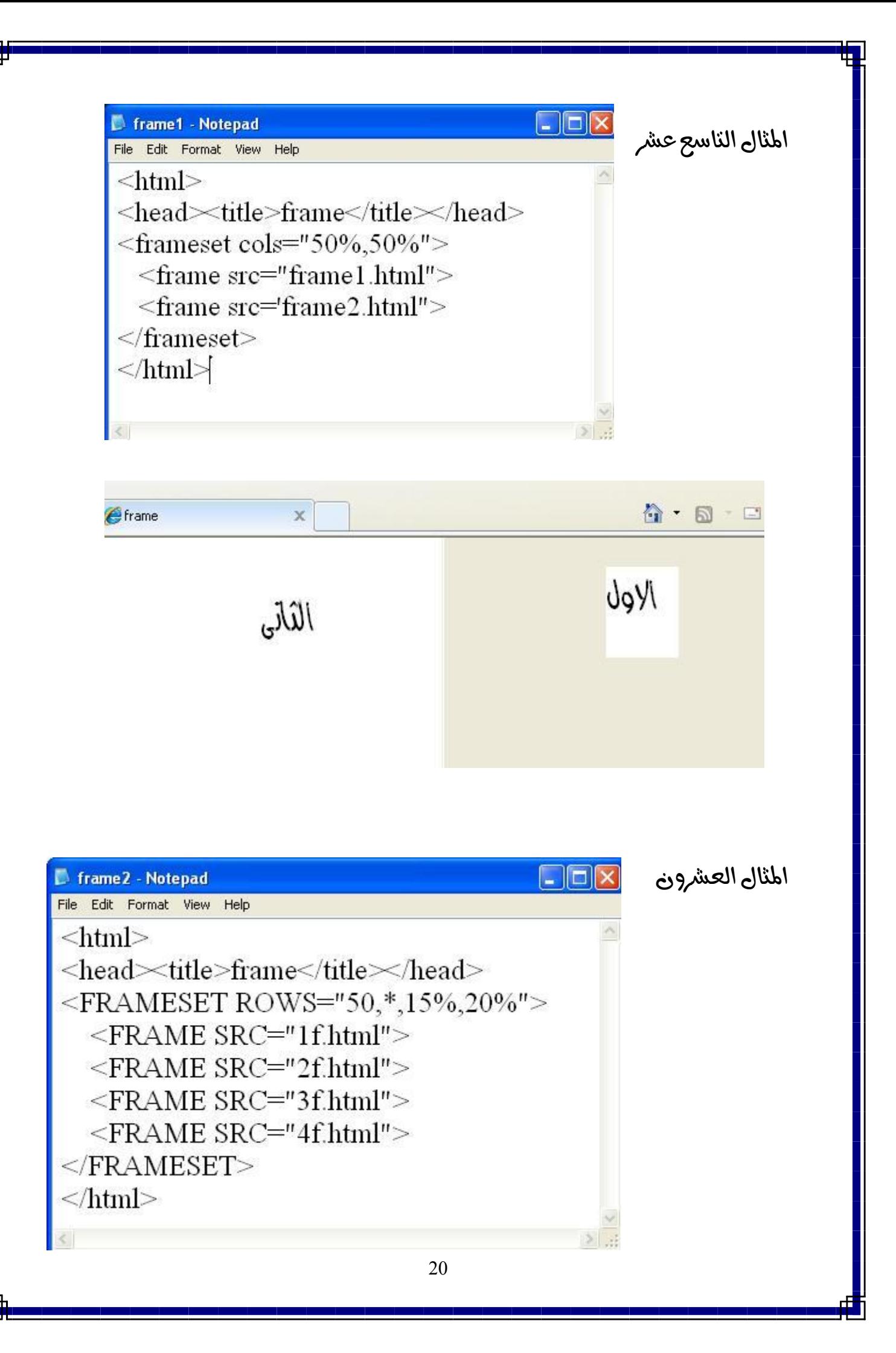

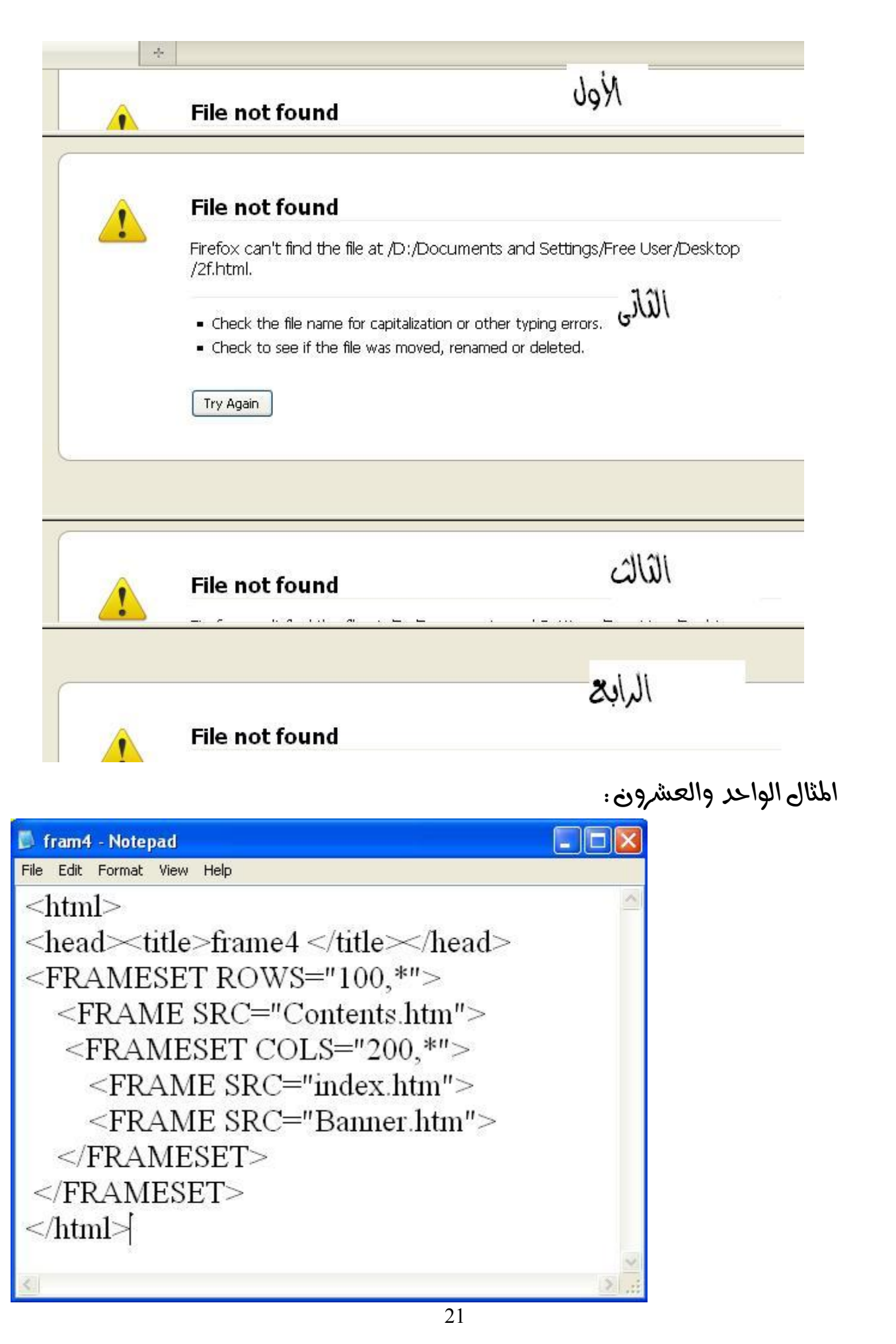

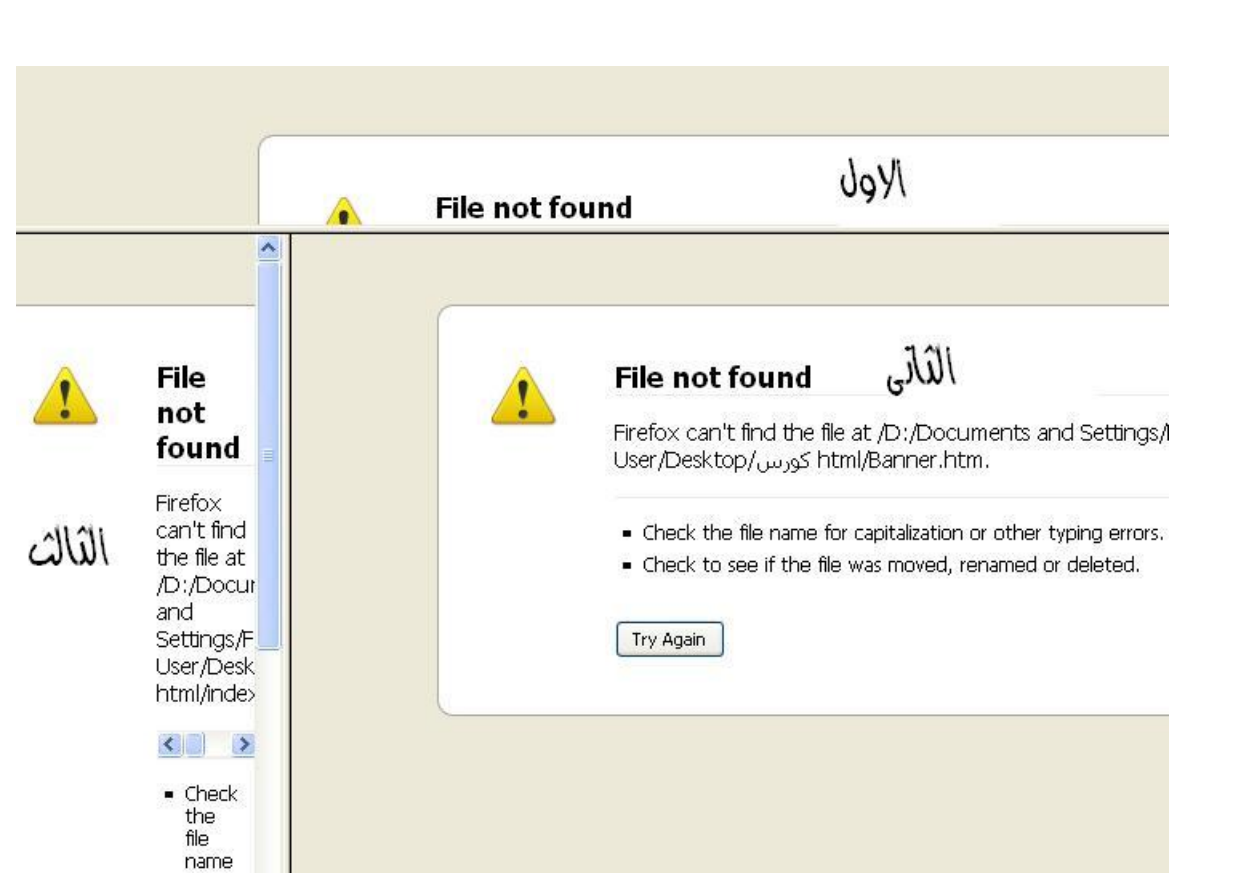

اطثال الثاني والعشرون . ادراج خلفيث موسيقيث في الصفحث (اطثالين القادمين بحناجوا الى منصفح انترنث اكسبلور

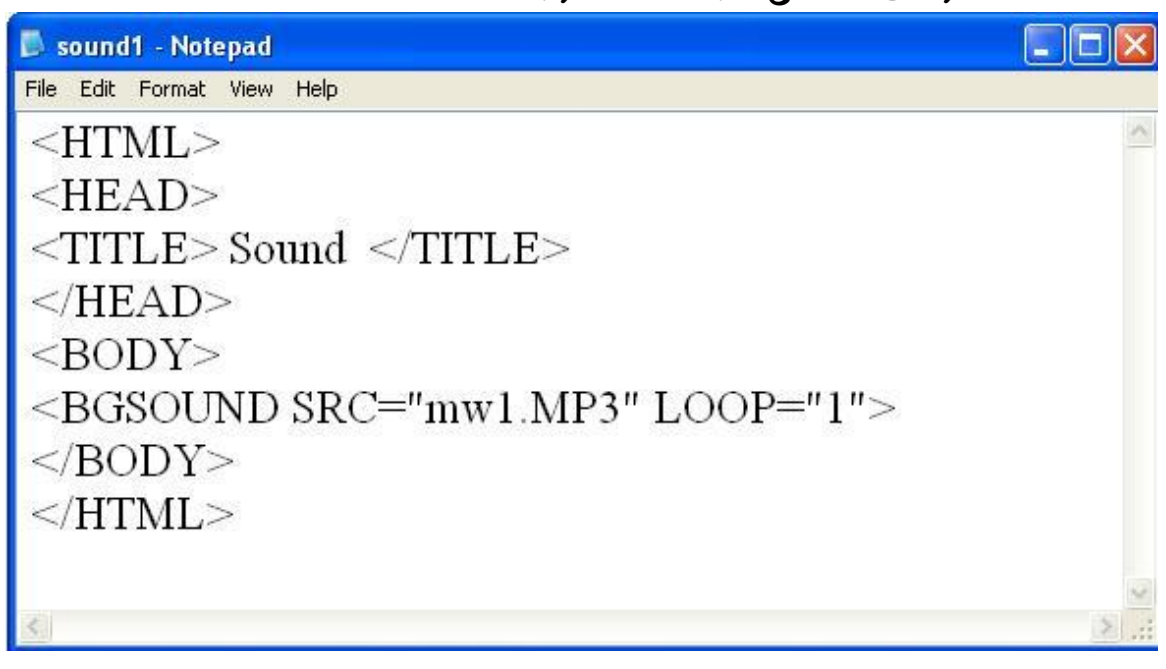

لو عاير المقطع الموسيقى يتكرر باستمرار

<BGSOUND SRC="mw1.MP3" LOOP="infinite">

#### اطثال الثالث والعشروري:

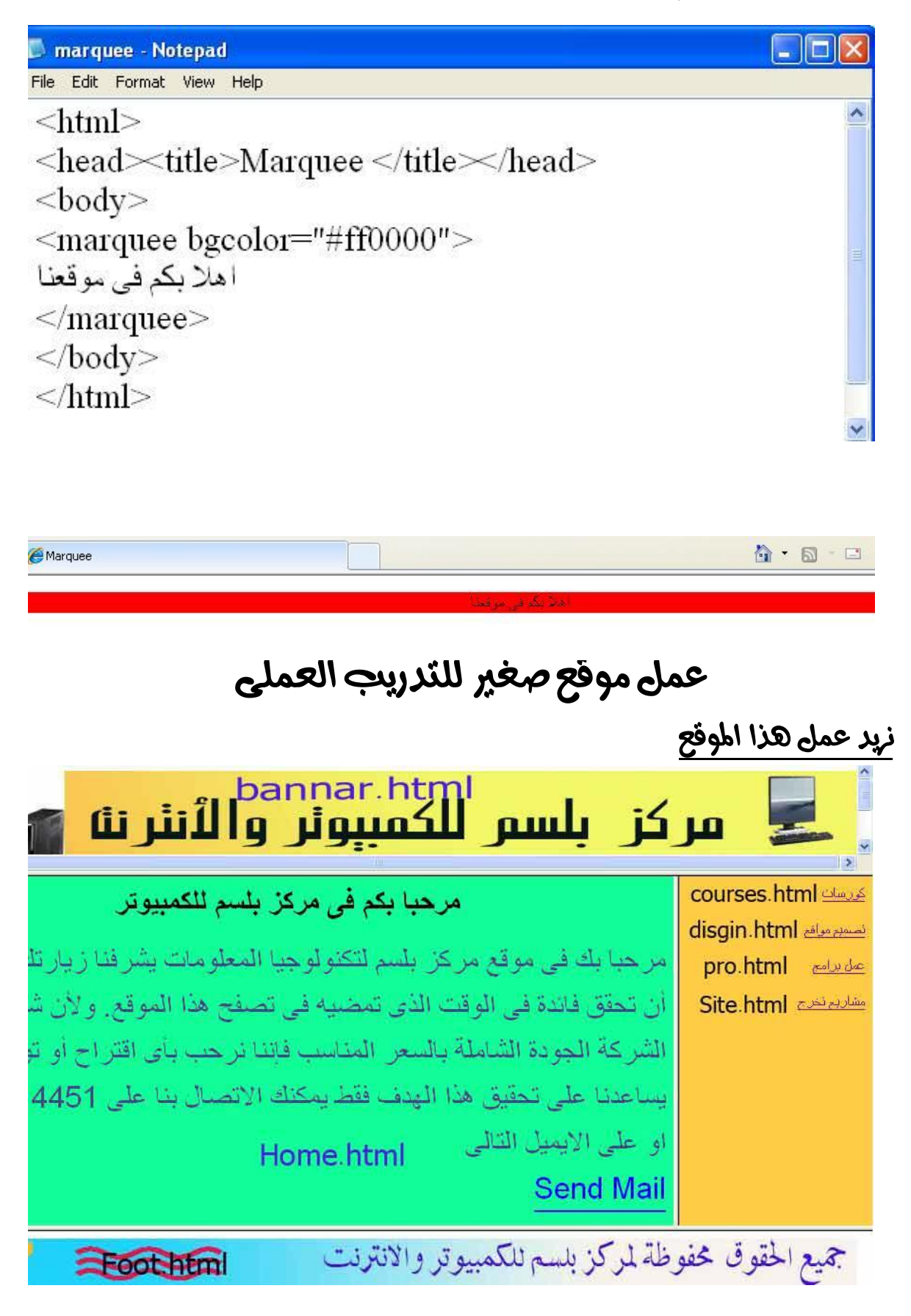

أولا : لعمل هذا الموقع يتطلب منك عمل 9 صفحات وربطِّهم ببعض كما سنرى الان ( لابد من التطبيق العملي حتى ترى النتائج بنفسك ) اولا: صفحت index.html

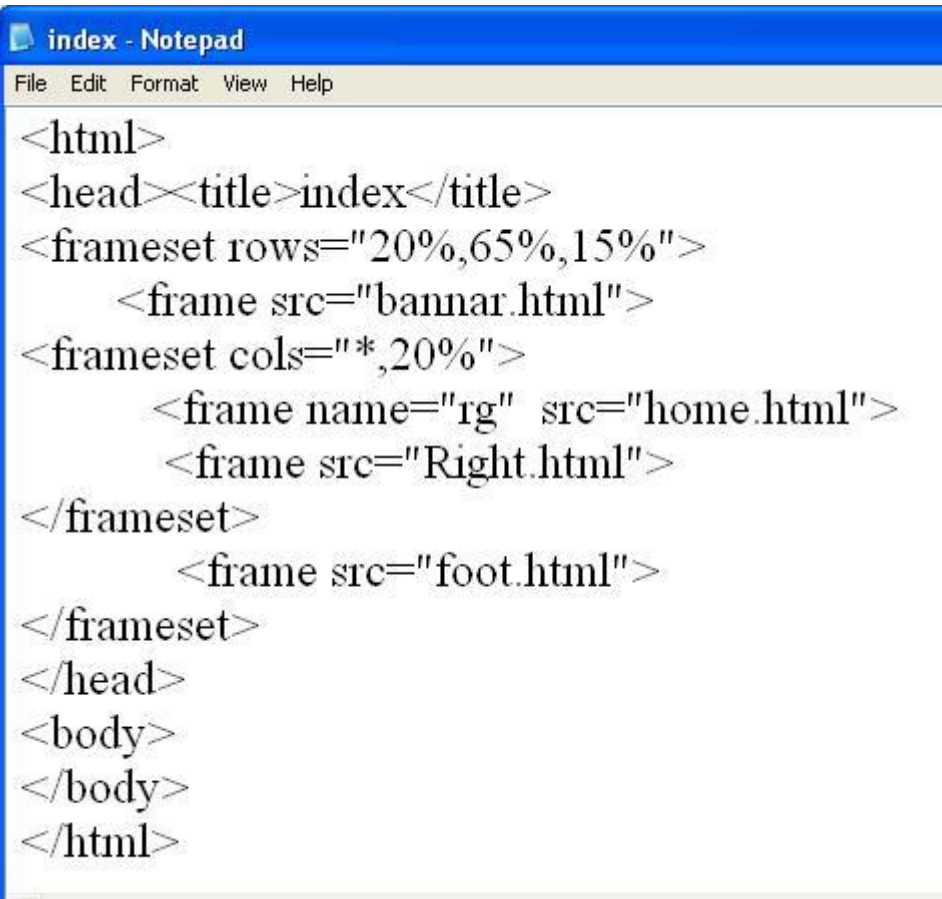

#### $Right.html$ **: صفحت**

 $\kappa$ khtml dir="rtl"> <head>title>Right</title></head> <Body bgcolor="#ffcc44" > <a href="courses.html" target="rg">كورسات</a></a> <a href="disgin.html" target="rg">تصميم مواقع</a></a>> <a href="pro.html" target="rg">صل براسج</a></a></a> <a href="site.html" target="rg">رج تخرج</a></a><br>>  $<$ /body>  $\langle$ html>

## **Home.html** : صفحت

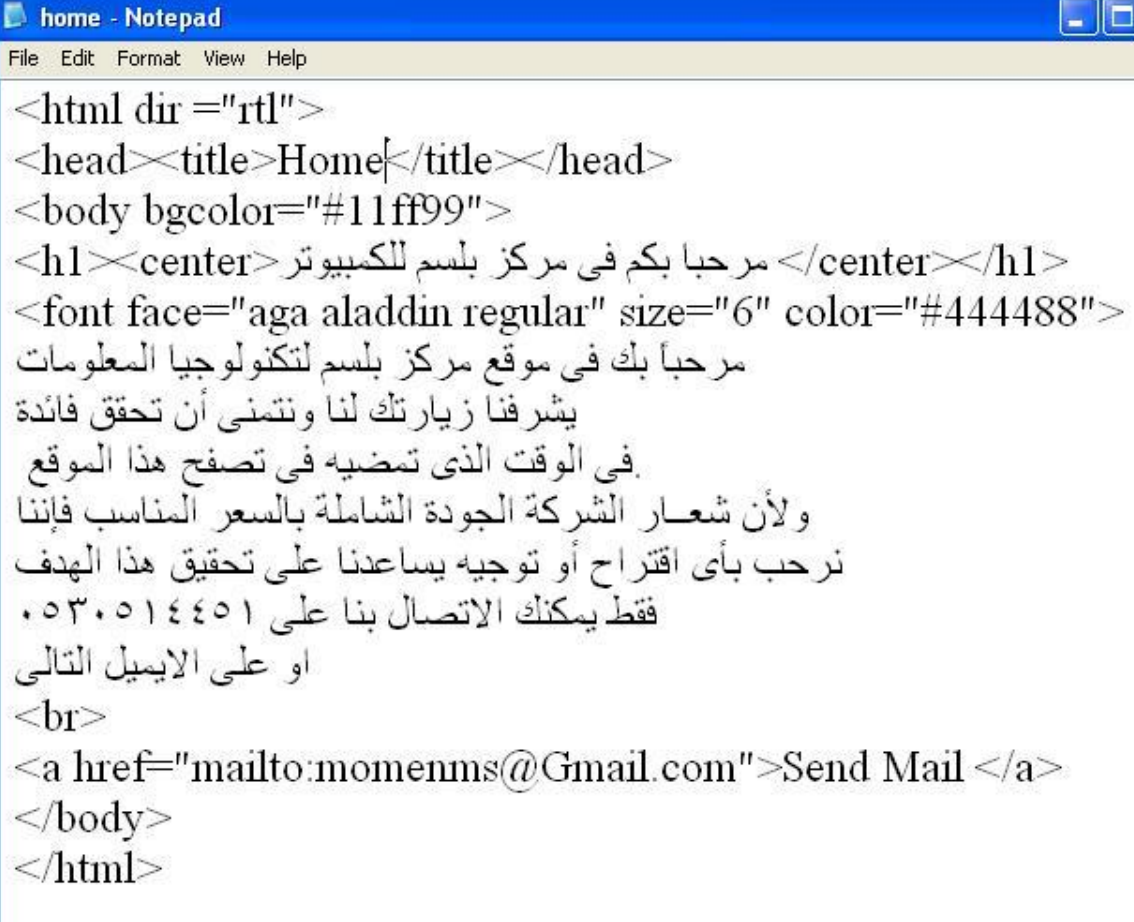

# رابعاً : صفحت Bannar.html

 $\kappa$  html> <head>title>First Web Site </title></head>  $<$ body $>$ <img src="bannar.jpg" width="1000" height="150"/>  $<$ /body>  $\le$ /html>

خامساً صفحت Foot.html

 $\kappa$  html> <head>
title>Foot</title><head>  $$  $\langle \text{img src} = "foot.jpg"$  $<$ /body>  $\langle$ html>

Mulem : صفحة Desgin.html

 $\text{thm1}$  dir ="rtl"> <head>title>Disgin</title></head> <body bgcolor="#11ddff">  $\rm{<}h1\rm{<}center$ نصسيم مواقع $\rm{<}$ center $\rm{<}h1\rm{>}$ <font face="aga aladdin regular" size="6" color="red"> نصمم لك موقعك الشخصي او موقع شركتك باحتر افيه شديدة وتصميم جذاب وبأسعار بسيطة جدا وجودة عالية فقط يمكنك الاتصال بنا على ١٤٤٥١٤٤٥١٤ او على الايميل التالي  $**br>**$ <a href="mailto:momenms@Gmail.com">Send Mail</a>  $<$ /body>  $\langle$ html>

Couses.html جهفحت

```
\langlehtml><head>title>Couses </title></head>

<table border="1" align="center">
<tr><th>Cours Name</th>
<th>Hours</th>
\langle \text{Th}\text{>Date}\text{<\text/th}\text{>}\langle tr>
<tr><td>Html</td>
<td>20</td>
<td>1/11/2010 </td>\langle tr>
<tr><td>JavaScript</td>
<td>40</td>
<td>1/12/2010</td>
\langle tr>
<tr><td>Visual Basic6</td>
<td>50</td>
<td>1/1/2011 </td>\langle ttr><tr><td>ForontPage</td>
<td>30</td>
<td>1/2/2011 </td>
\langle tr \rangle\langletable\rangle<body>
\langlehtml>
```
نامناً: صفحت Home.html

تاسعاً : صفحت Site.html

عاشراً : صفحت Pro.html

# لو فرأت هزا الكتاب واستفرت منت لا تبخل عليا بدعوة بظهر الغيب ولكم مثل الأجر ان شاء الله في حفظ الله

تخياتهم مؤمن محمد صلاح مبرمج كمبيوتر مصري مقبم بالسعوديث الماتف السعودي 0530514451 ـ 00966 البريد الالكتروني : momenms@gmail.com التواصل على الفيس بوك : www.facebook.com/pro.momenms